# **LAMPIRAN**

# **Lampiran I** Data, Perhitungan, dan Akurasi Tahun 2021

## 1. Data Awal 2021

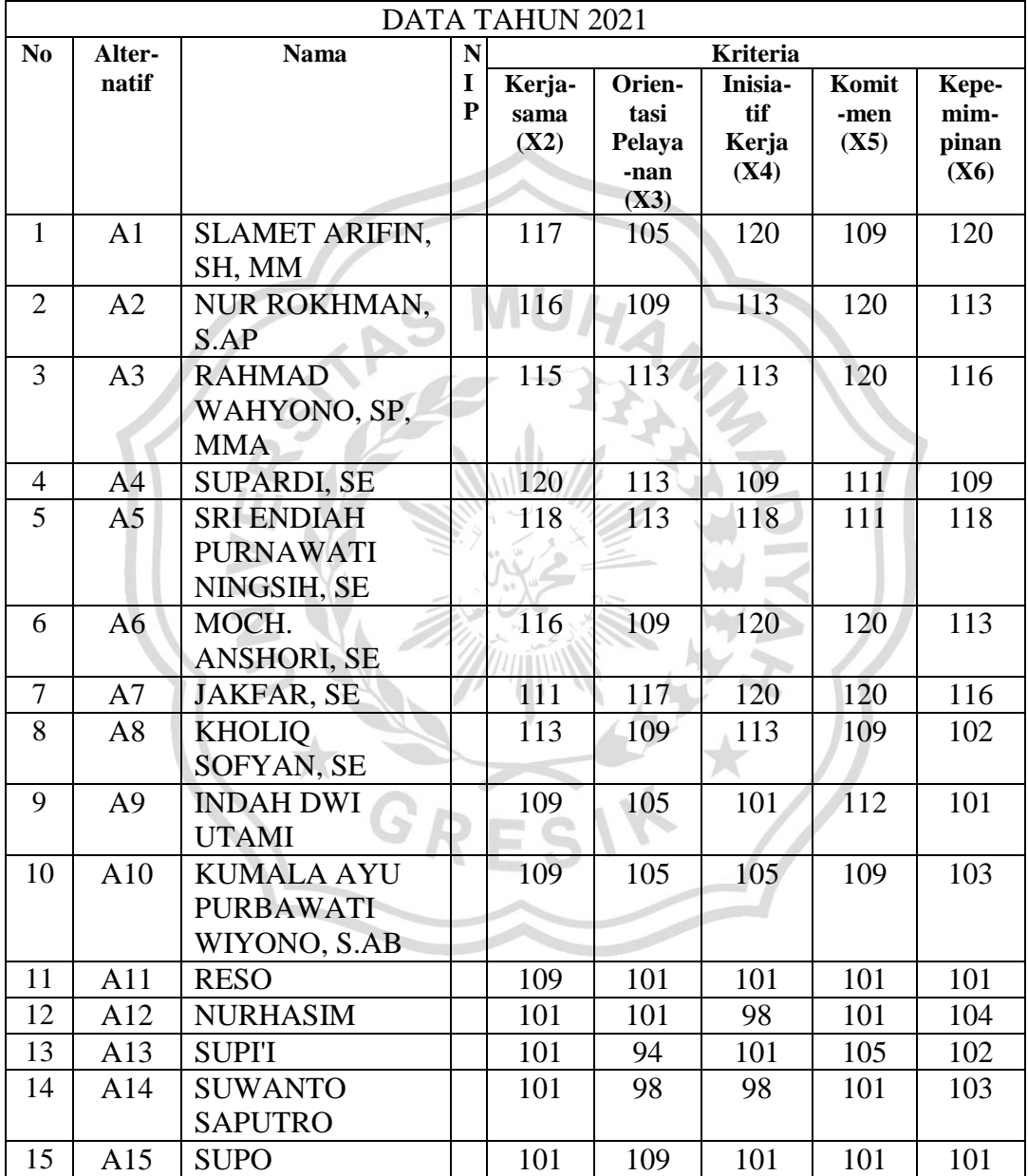

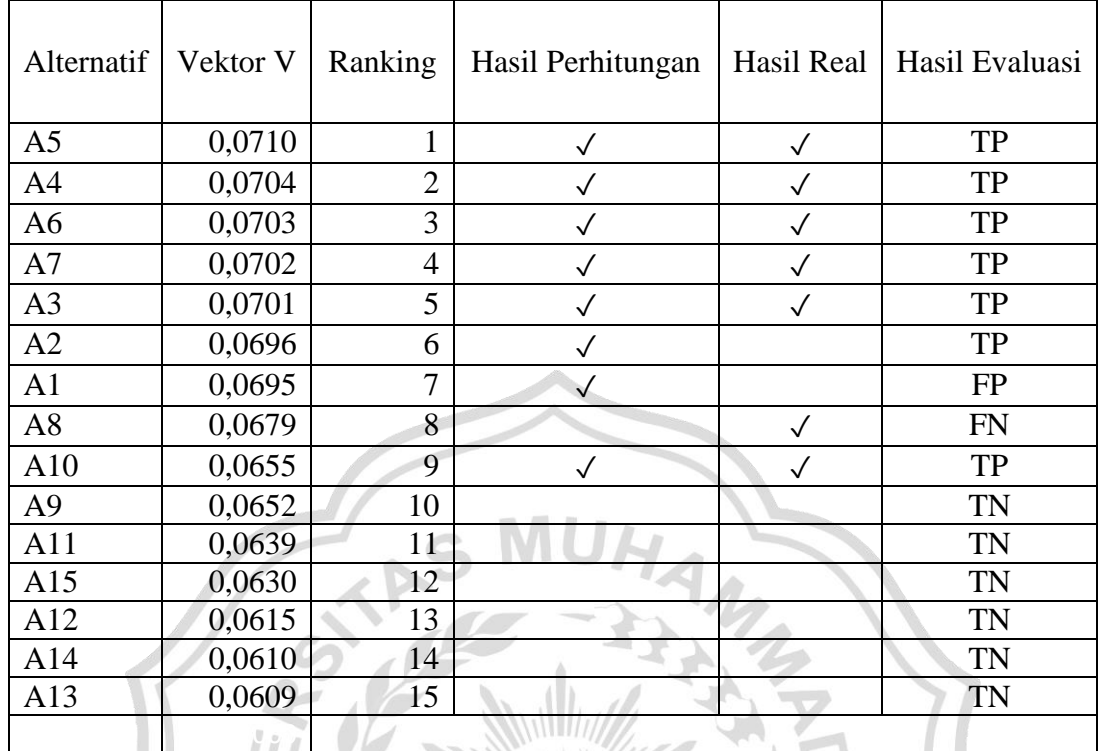

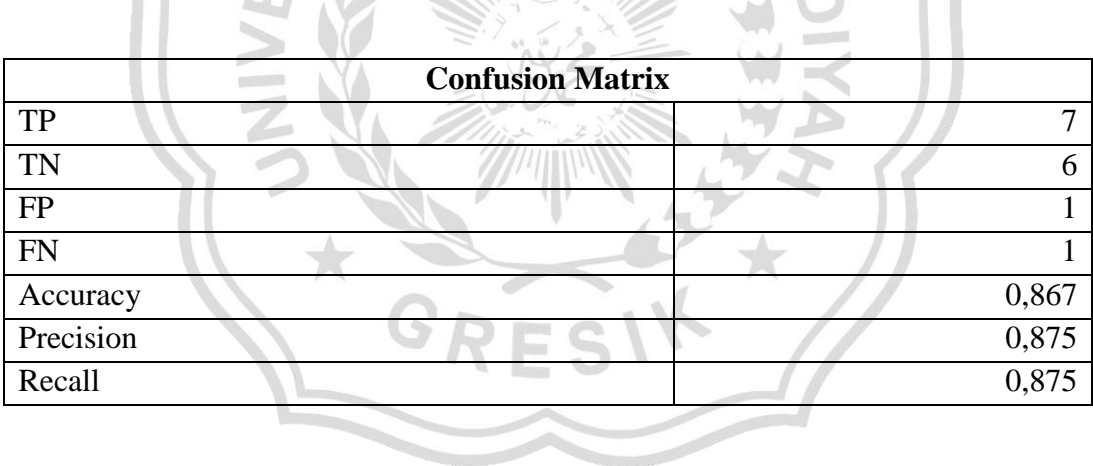

I,

# **Lampiran II** Data, Perhitungan, dan Akurasi Tahun 2020

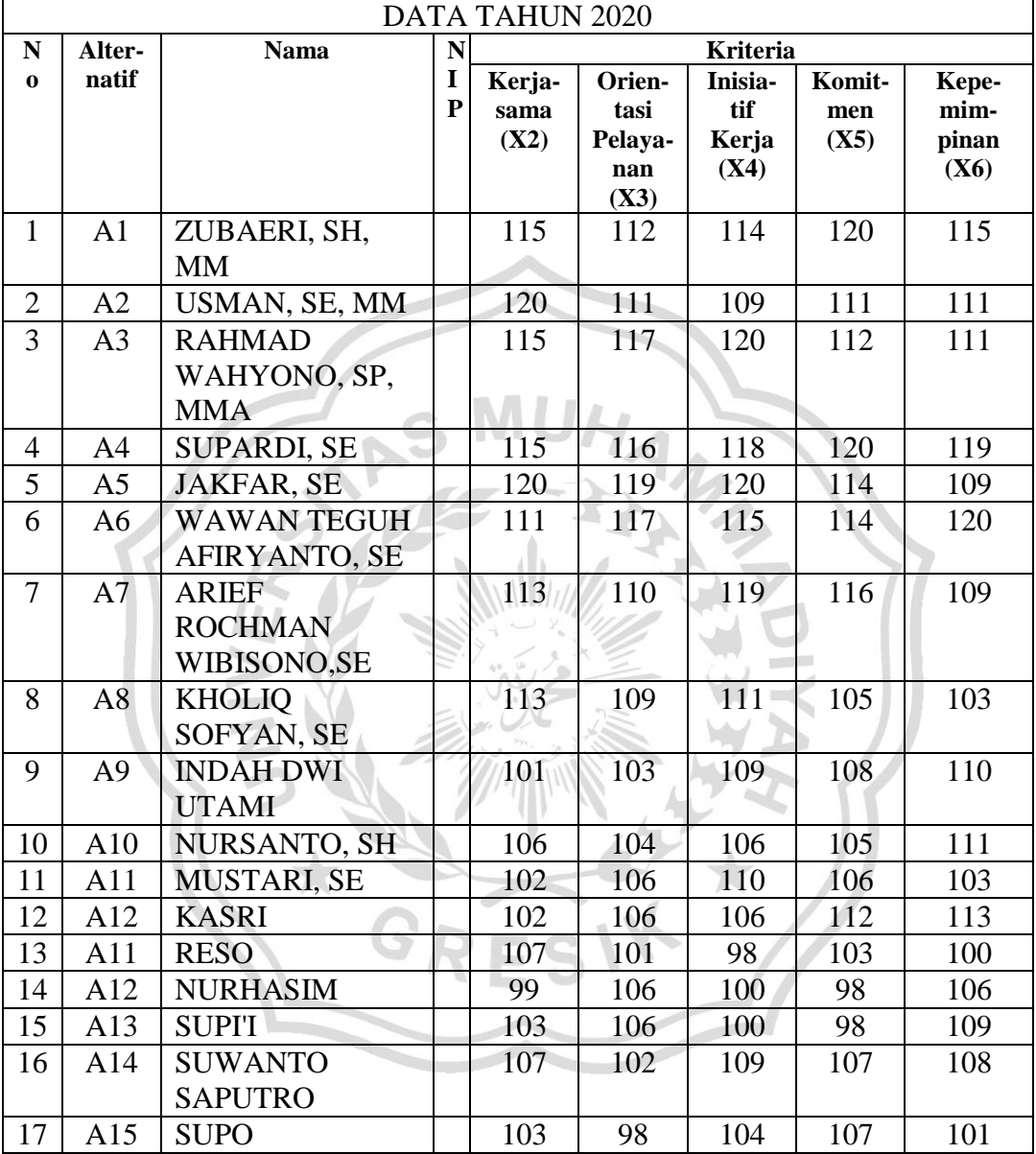

## 1. Data Awal 2020

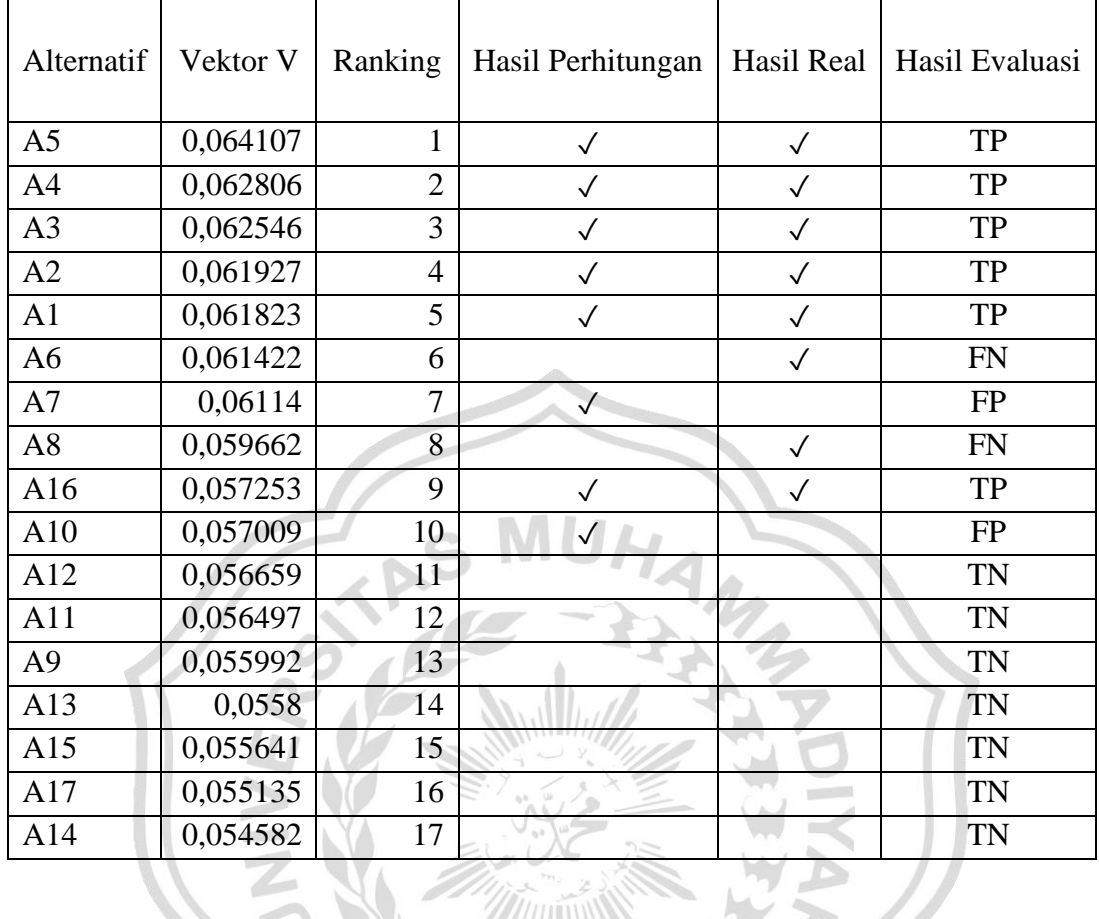

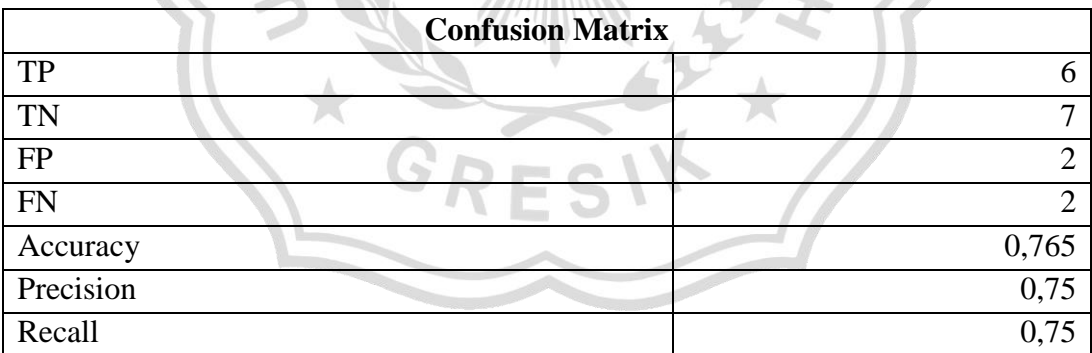

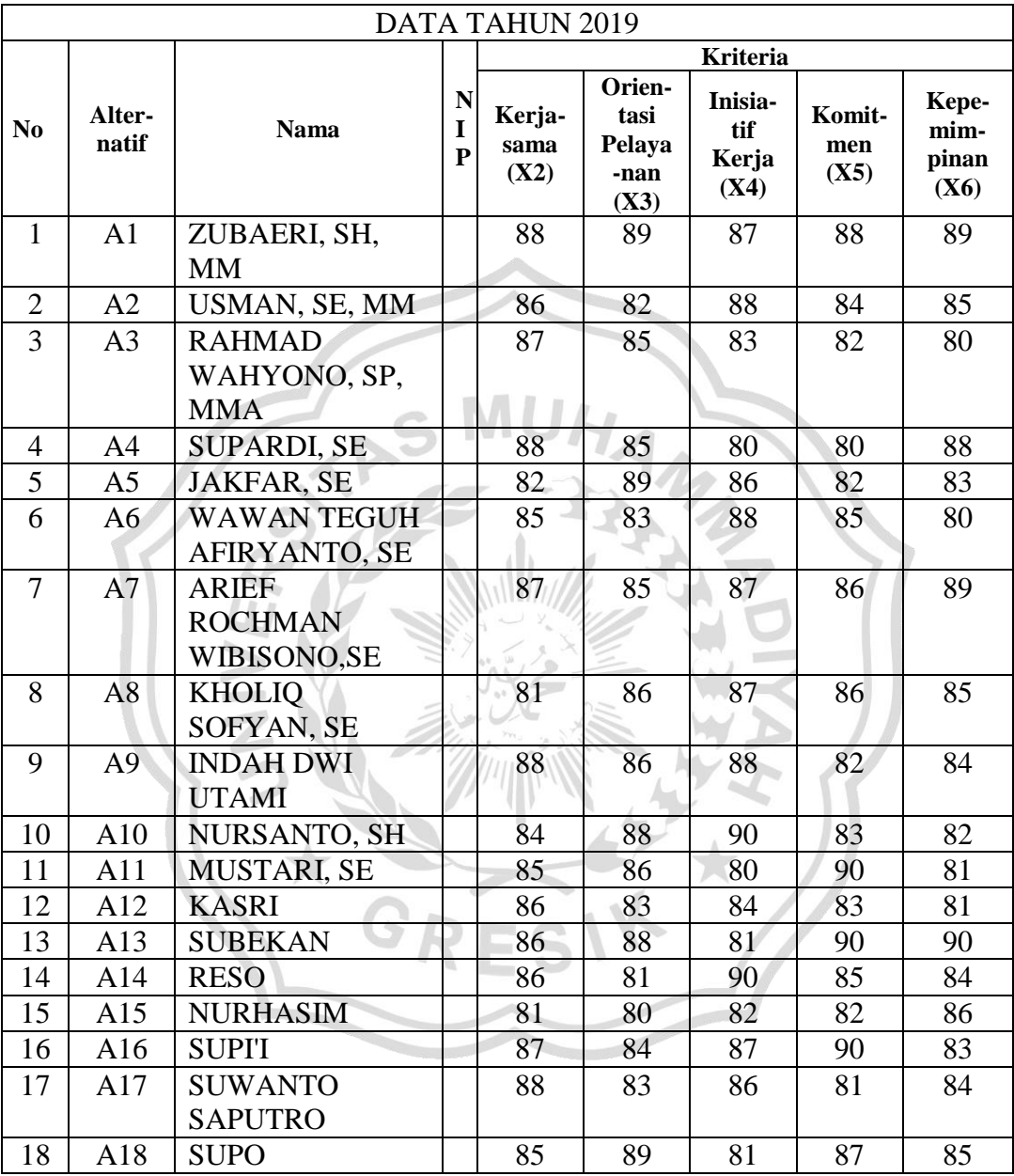

# 1. Data Awal 2019

**Lampiran III** Data, Perhitungan, dan Akurasi Tahun 2019

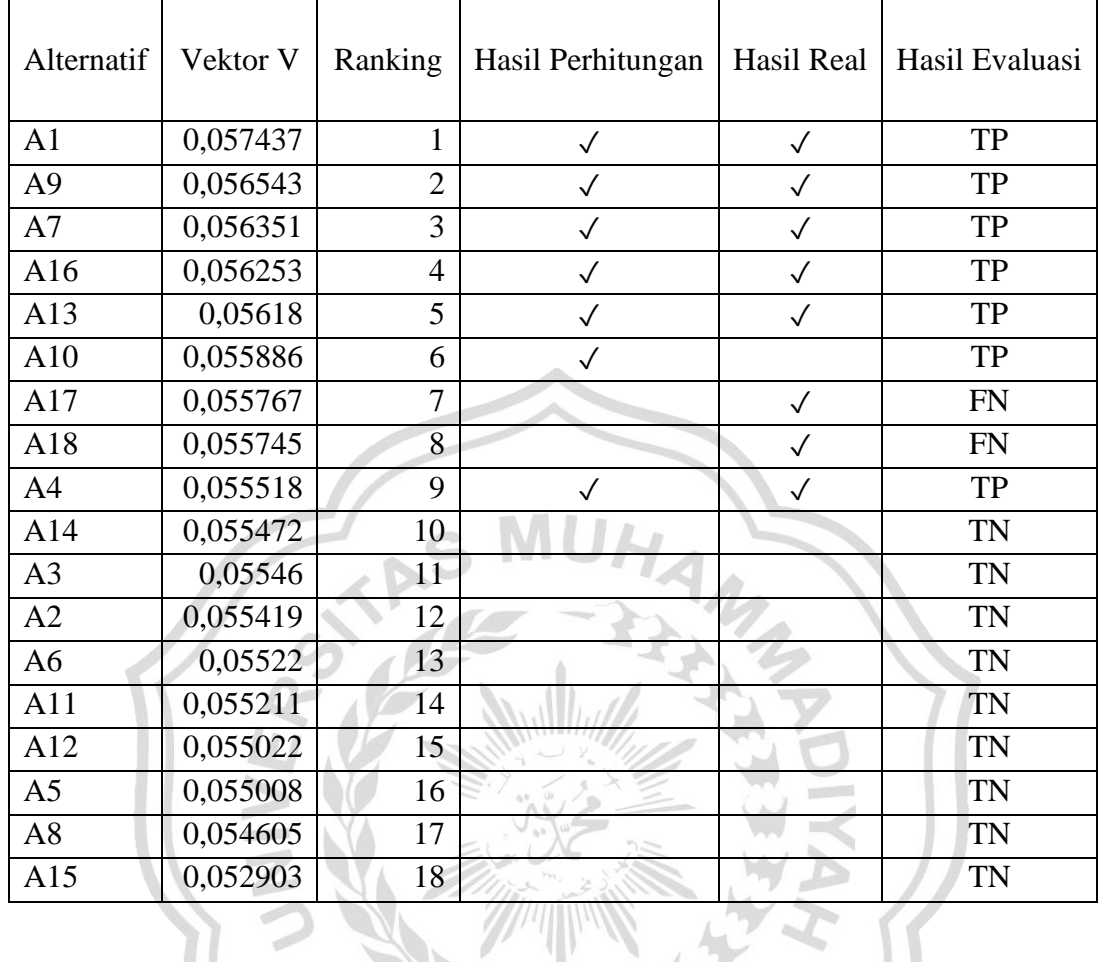

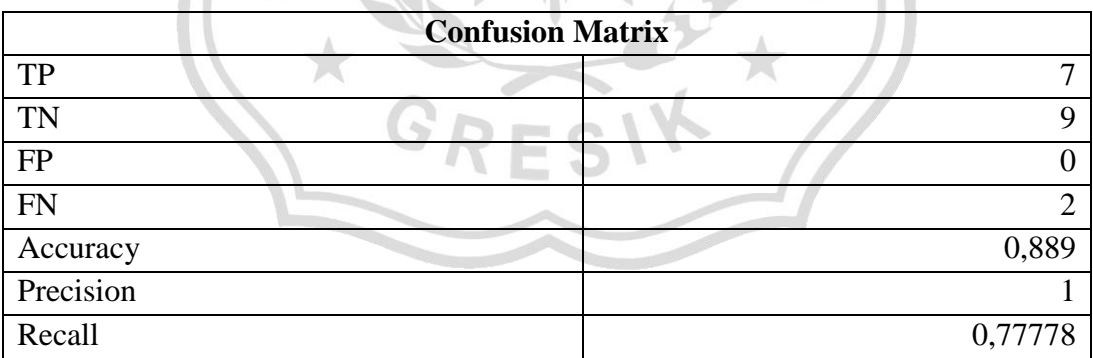

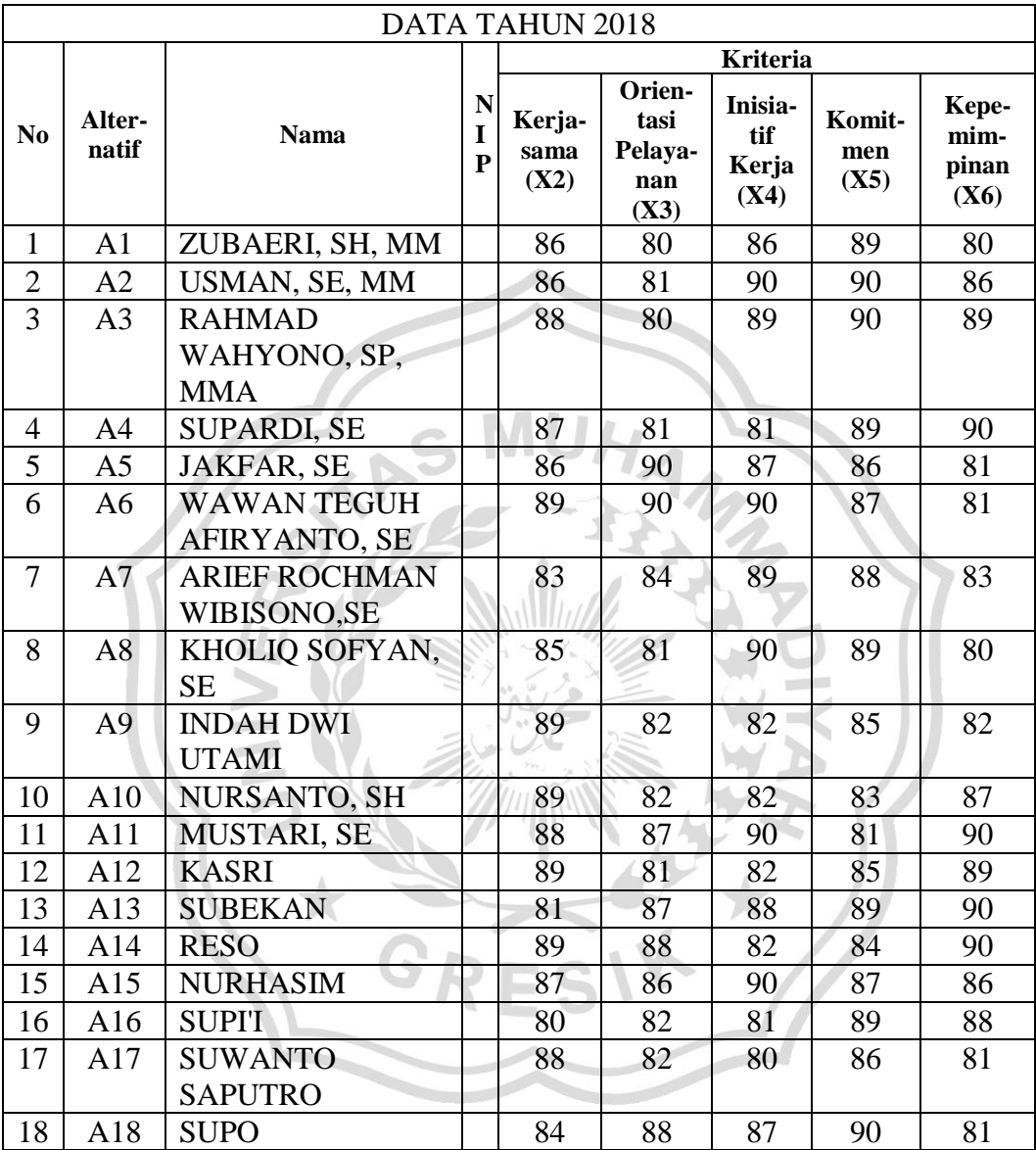

# 1. Data Awal 2018

**Lampiran IV** Data, Perhitungan, dan Akurasi Tahun 2018

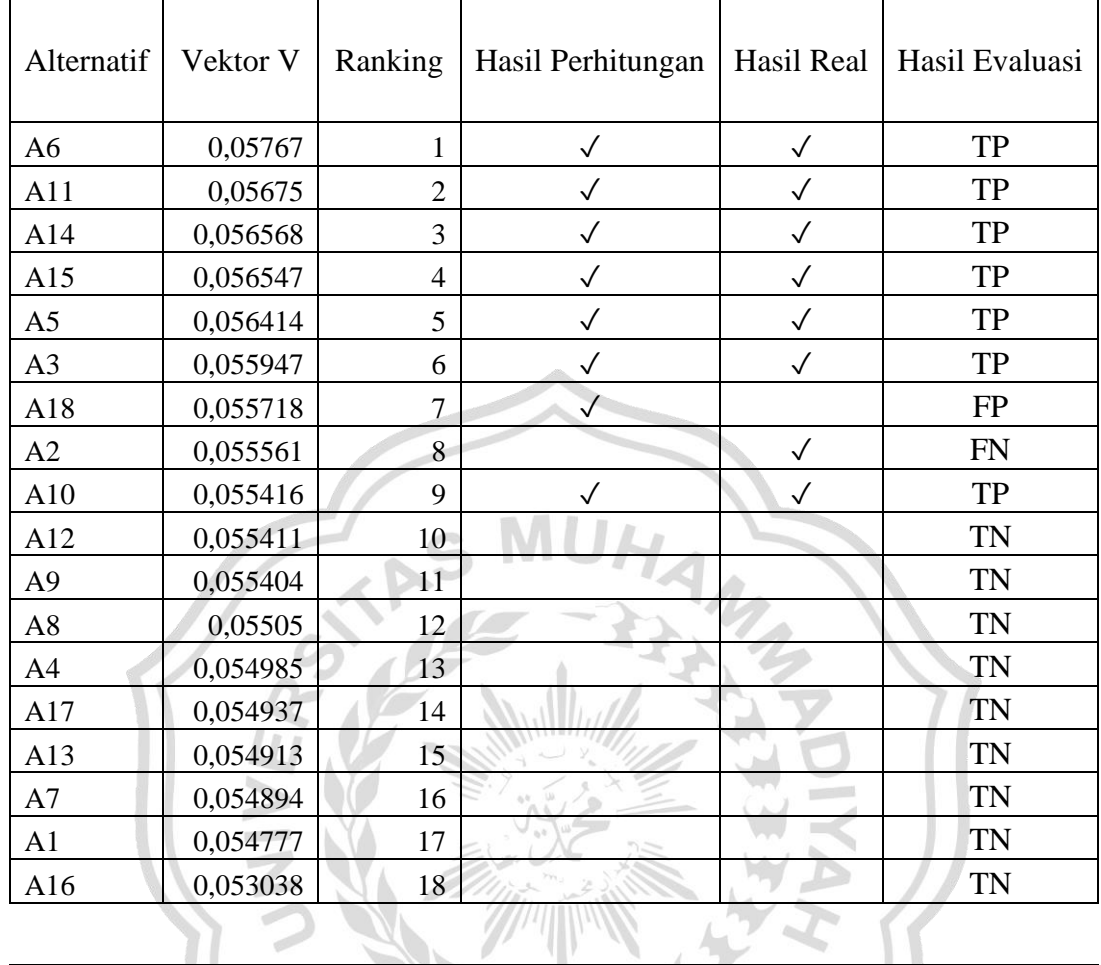

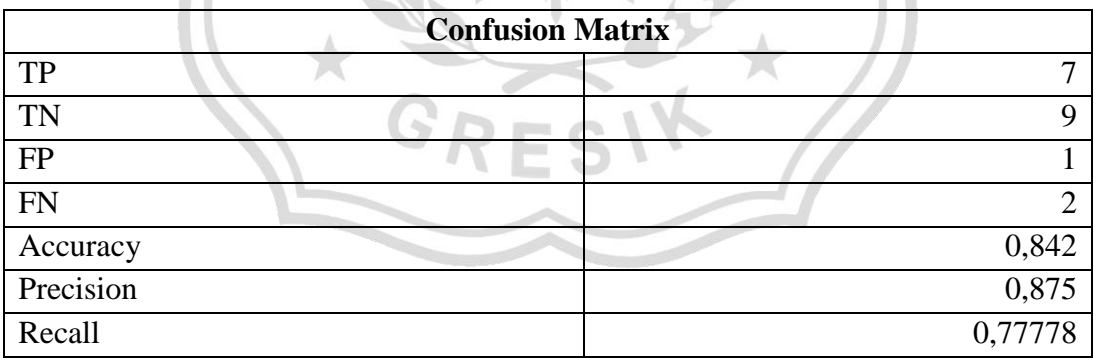

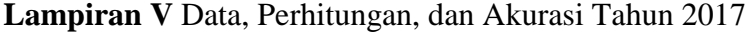

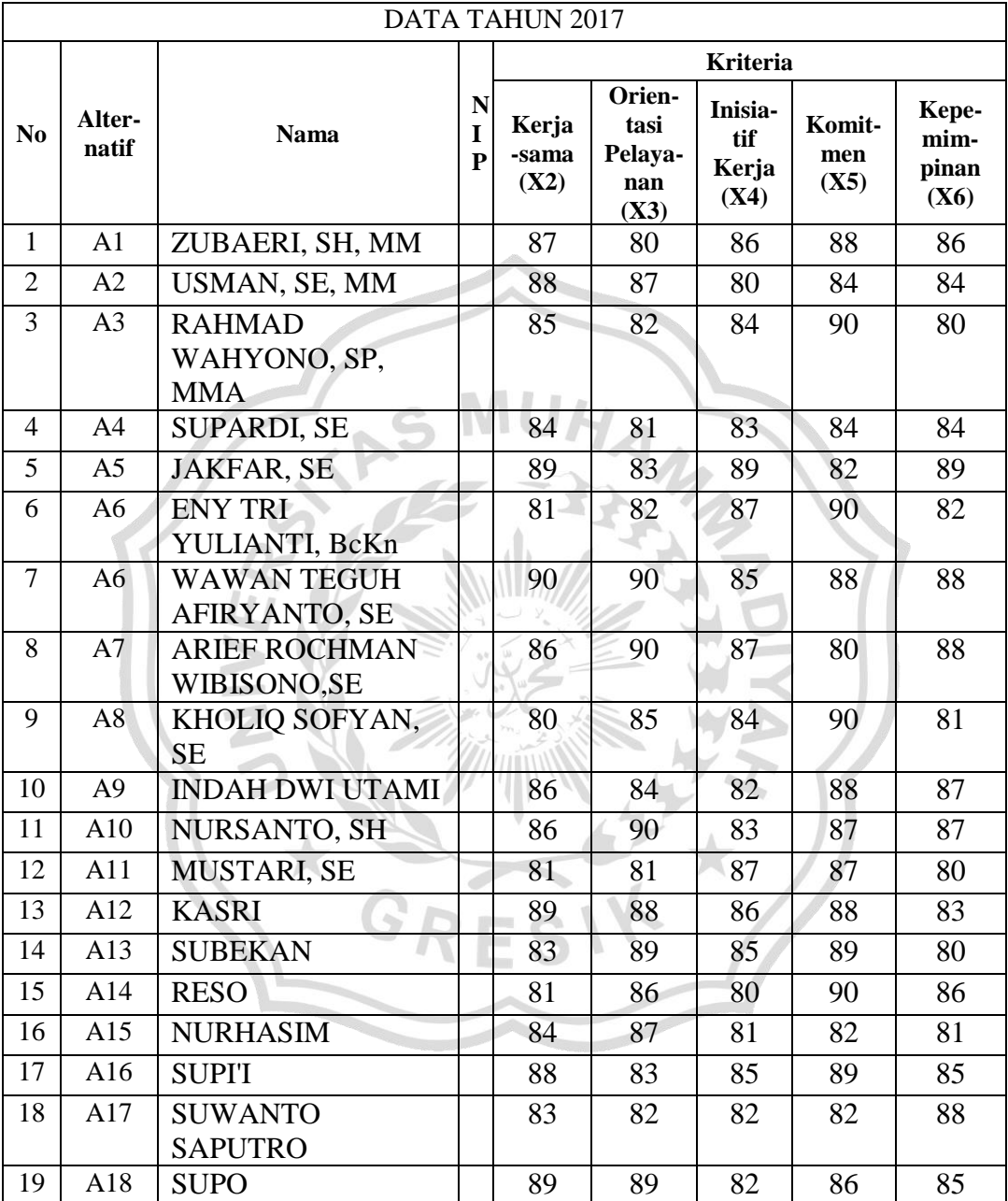

## 1. Data Awal 2017

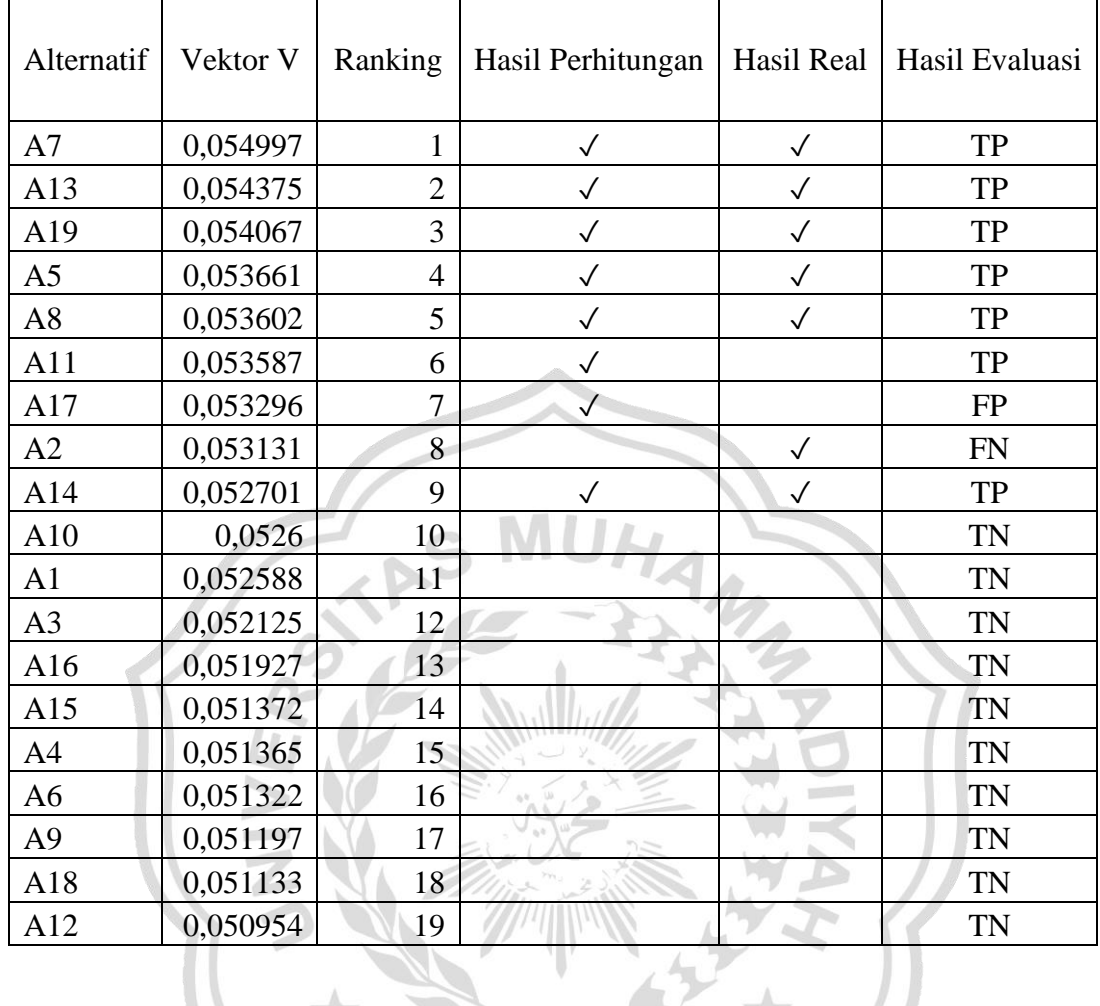

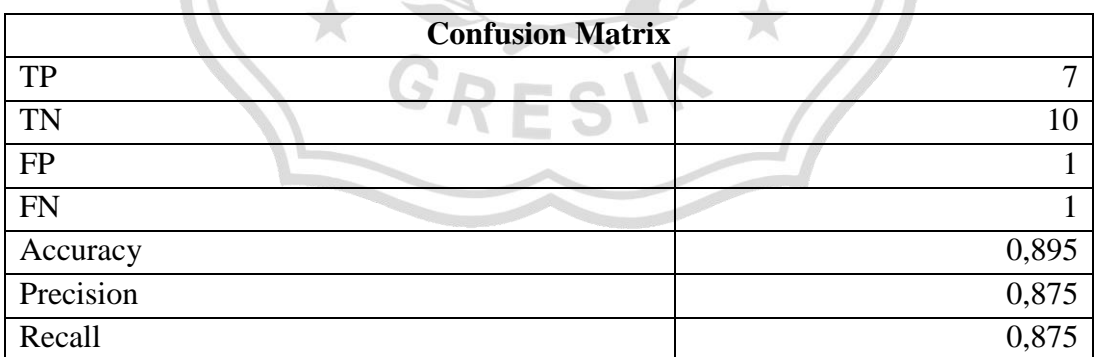

#### **Lampiran VI** Kode Program atau *Source Code*

#### **f.1 Kode Program Halaman Login**

Kode program halaman *login* adalah tampilan awal setelah mengklik tombol menu untuk *login*. Pada halaman ini *user* di haruskan memasukkan *username* dan *password* agar bisa masuk ke tampilan selanjutnya. Berikut adalah potongan *source code* dari halaman *login* :

```
<body class="bg-gradient-success">
   <div class="container">
    \langle!-- Outer Row --\rangle <div class="row justify-content-center">
        <div class="col-md-6 my-4">
           <div class="card my-5">
             <div class="card-body">
                <div class="p-3">
                  <div class="text-center">
                    \langle src="{{ asset('logo.png') }}" width="20%" class="mb-
3" />
                    <h2 class="h4 text-gray-900">Sistem penilaian kinerja 
terbaik <br></h2>
                    <h2 class="h4 text-gray-900 mb-5">Kantor kecamatan 
tikung</h2>
                 \langlediv> <form class="user" action="{{ url('cek-login') }}" 
method="POST">
                     @csrf
                     <div class="form-group">
                       <input type="text" class="form-control form-control-user" 
name="username"
                         placeholder="Username">
                    \langlediv> <div class="form-group">
                       <input type="password" class="form-control form-control-
user" name="password"
                         placeholder="Password">
                    \langlediv> <div class="form-group">
                       <div class="custom-control custom-checkbox small">
```

```
 <input type="checkbox" class="custom-control-input" 
id="customCheck">
                        \langlediv>
                     \langlediv> <button type="submit" class="btn btn-success btn-user btn-
block mt-1"
                         style="font-size:1rem;">
                         Login
                      </button>
                     \langlehr> </form>
                \langlediv>\langlediv>\langlediv>\langlediv>\langlediv>\langlediv> <!-- Bootstrap core JavaScript-->
   @include('template.sbadmin.layouts.js')
    @yield('js')
    @if ($errors->any())
      <div id="ERROR_COPY" style="display: none;" class="alert alert-danger">
         @foreach ($errors->all() as $error)
          { $error } <b>6</b> @endforeach
     \langlediv> @endif
   @if (config('sweetalert.animation.enable'))
      <link rel="stylesheet" href="{{ config('sweetalert.animatecss') }}">
   @endif
   <script src="{{ $cdn ?? asset('vendor/sweetalert/sweetalert.all.js') 
}}"></script>
   <script type="text/javascript">
     var cekError = \{\{\text{~Serrors}>\text{any}() > 0\}'true' : 'false' } };
     var ht = $(" \#ERROR\_COPY") ..html(); if (cekError) {
         Swal.fire({
           title: 'Errors',
           icon: 'error',
           html: ht,
```

```
 showCloseButton: true,
         });
      }
   </script>
   @include('sweetalert::alert')
</body>
```
#### **f.2 Kode Program Halaman Awal**

Kode program halaman awal adalah *form* tampilan awal ketika aplikasi di jalanankan. Pada halaman ini berisi ucapan selamat datang, judul dari skripsi, kemudian tombol menu untuk *login*. Berikut ini merupakan potongan *source code* dari halaman awal :

```
@extends('template.sbadmin.layouts.app')
@section('title', 'Beranda - ')
@section('css')
   <style>
   </style>
@endsection
@section('content')
   <div class="row">
      <div class="col">
        <div class="card my-auto">
           <div class="card-body text-center p-5 my-auto">
            \langlediv class="py-5">
                <h3 class="mb-4">Selamat Datang di Sistem Penilaian 
Kinerja</h3>
                <h2>Kantor Kecamatan Tikung</h2>
            \langlediv>
          \langlediv>\langlediv>\langlediv>\langlediv>@endsection
@section('js')
   <script></script>
@endsection
```
#### **f.3 Kode Program Halaman** *User*

Kode program halaman daftar pengguna adalah tampilan ketika menjalankan menu atau tombol daftar admin atau *users*. Pada menu ini memunculkan daftar admin atau *users* dan data diri dari admin atau *users* tersebut. Di menu ini admin bisa menghapus atau menambahkan *user*. Berikut adalah potongan *source code* dari halaman daftar pengguna :

```
\langlediv class="row mb-3"> <div class="col">
           <h1 class="h3 mb-2 text-gray-800">Data User</h1>
       \langlediv> <div class="col">
           <button type="button" class="btn btn-primary float-right" data-
toggle="modal"
             data-target="#tambahUser">
             Tambah User
           </button>
       \langlediv>
     \langlediv> <div class="row">
        <div class="col-md-12">
           <!-- DataTales Example -->
           <div class="card shadow mb-4">
              <div class="card-body">
                <div class="table-responsive">
                   <table class="table table-bordered table-striped" id="dataTable" 
width="100%"
                     cellspacing="0">
                      <thead class="bg-success text-white text-center">
                       <tr><br><th>No</th><th>Username</th>
                          <th>Password</th>
                          \ltth width="10%">Aksi\ltth>
                       \langle tr \rangle </thead>
                      <tbody>
                        @php
                          \text{Sno} = 1;
                        @endphp
                        @foreach ($users as $data)
                          \langle tr \rangle<br><td><{ $no++ } }</td>
```
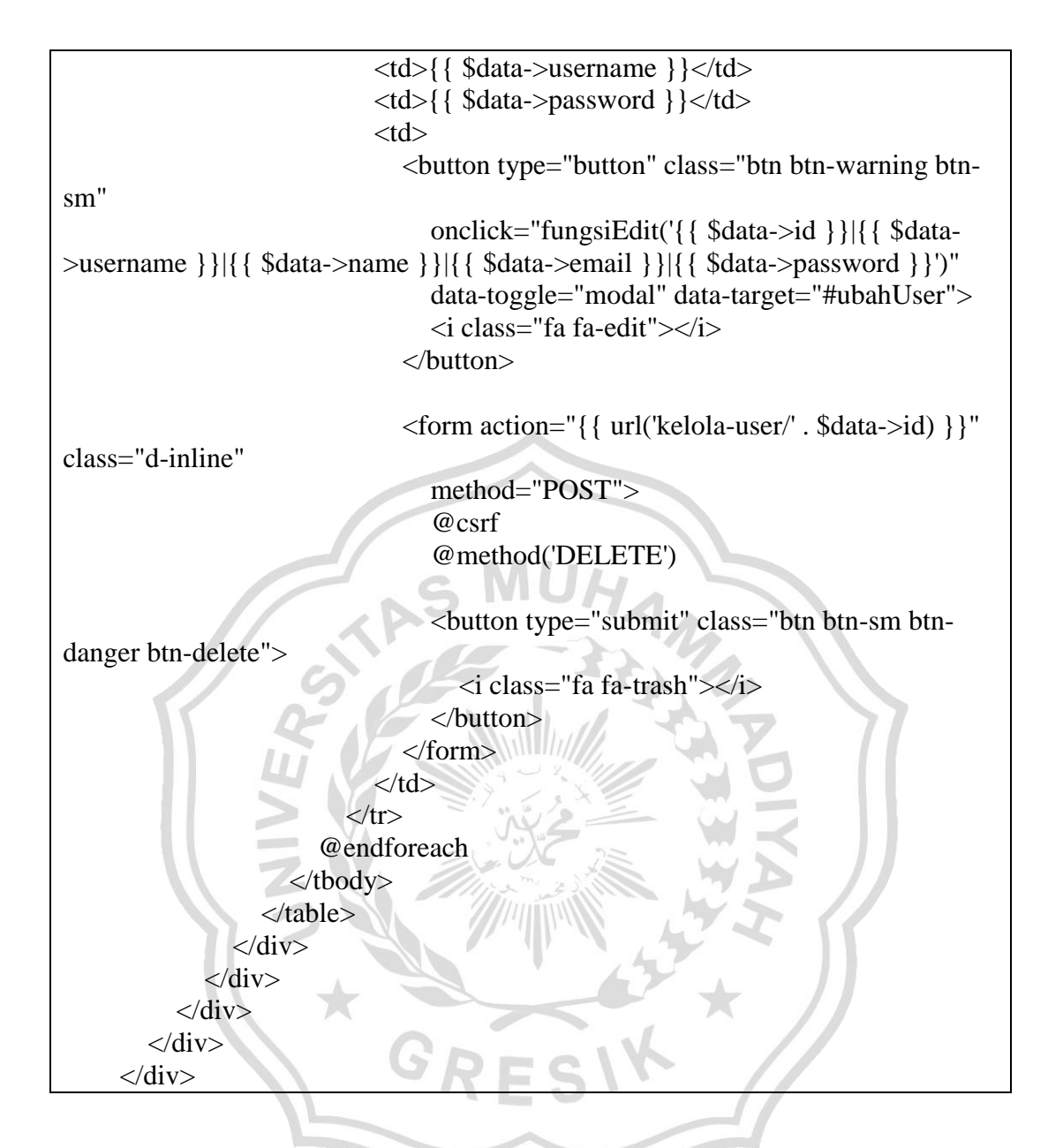

#### **f.4 Kode Program Halaman Pegawai**

Kode program halaman daftar pegawai adalah kode program tampilan ketika menjalankan menu atau tombol data pegawai. Pada menu ini memunculkan data pegawai. Di menu ini admin bisa menghapus ,menambahkan, dan edit data pegawai. Berikut adalah potongan *source code* dari halaman data pegawai :

```
\langlediv class="row mb-3">
      <div class="col">
         <h1 class="h3 mb-2 text-gray-800">Data Pegawai</h1>
     \langlediv> <div class="col text-right float-right">
```

```
 <button type="button" class="btn btn-primary float-right" data-
toggle="modal"
              data-target="#tambahKaryawan">
              Tambah Pegawai
           </button>
           {{-- <button type="button" class="btn btn-success float-end mr-3" data-
bs-toggle="modal"
              data-bs-target="#importNilai">
              Import
          \langlebutton> --}}
       \langlediv>\langlediv> <div class="row">
        <div class="col-md-12">
           <!-- DataTales Example -->
           <div class="card shadow mb-4">
              <div class="card-body">
                <div class="table-responsive">
                   <table class="table table-bordered table-striped" id="dataTable" 
width="100%"
                     cellspacing="0">
                      <thead class="bg-success text-white text-center">
                       <tr> <th>No</th>
                           <th>Nama</th>
                           <th>Nip</th>
                          <th width="20%">Aksi</th>
                       \langle tr> </thead>
                      <tbody>
                        @php
                          \text{Sno} = 1;
                        @endphp
                        @foreach ($karyawan as $data)
                          <tr><br><td><{ $no++ } }</td>
                              <td>{{ $data->nama_karyawan }}</td>
                             <td>{{ $data->nip_karyawan }}</td>
                             <br><td>\langle a \text{ href} = \{ \text{ url}(\text{'kelola-pegawai' \cdot \text{'stat} > id}) \} \rangle class="btn btn-success btn-sm mt-auto">
                                   <i class="fa fa-user-edit"></i> Penilaian
                                </a>
```
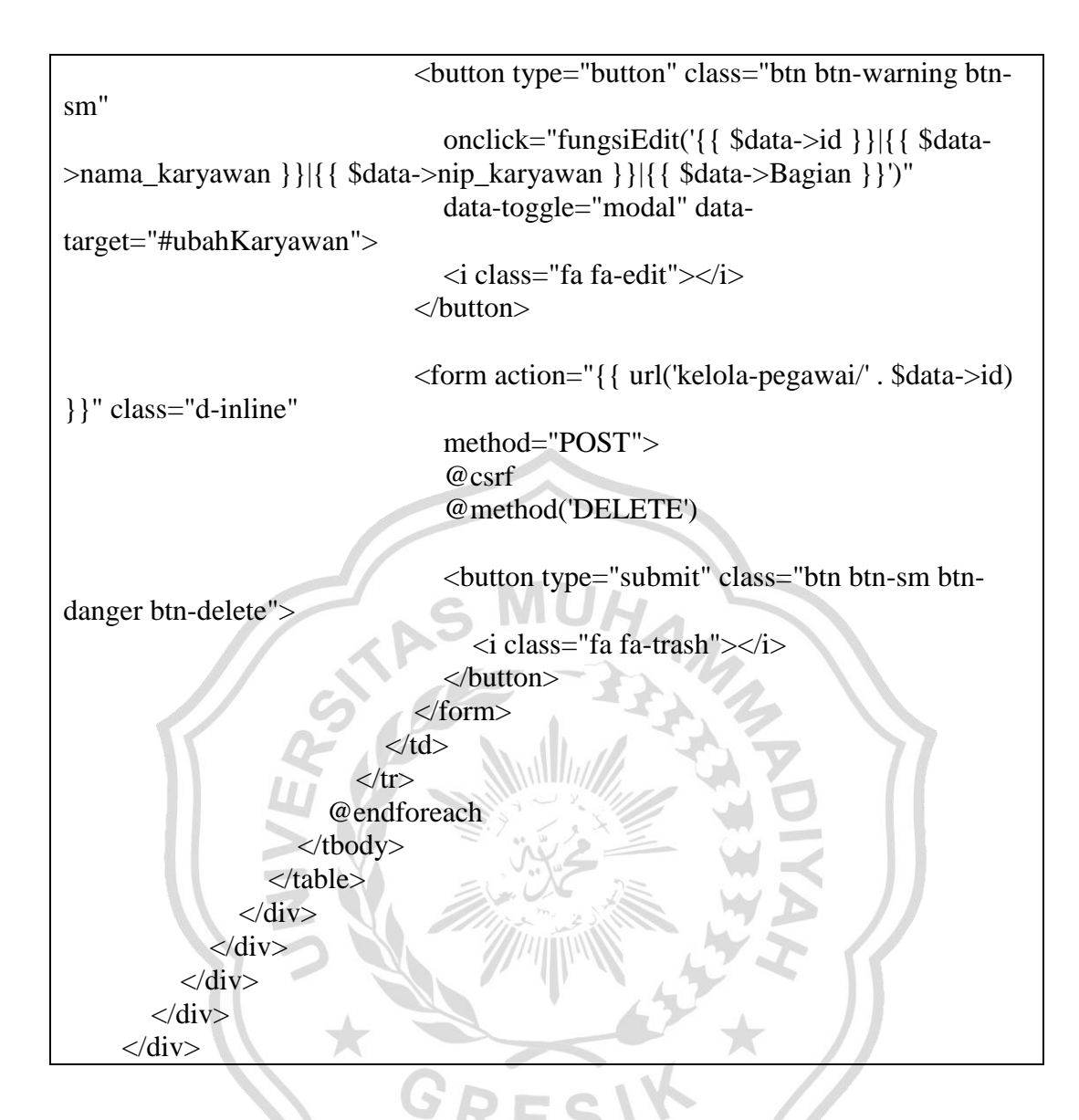

## **f.5 Kode Program Halaman Kriteria Bobot**

Kode program halaman bobot kriteria adalah tampilan ketika menjalankan menu atau tombol kriteria dan bobot. Pada menu ini memunculkan data kriteria dan bobot yang diguakan dalam menu perhitungan. Di menu ini admin bisa menambah, menghapus, dan edit data kriteria bobot. Berikut adalah potongan *source code* dari halaman data kriteria dan bobot:

```
<div class="row mb-3">
        <div class="col">
          <h1 class="h3 mb-2 text-gray-800">Data Kriteria & Bobot</h1>
       \langlediv>
```

```
\overline{\text{<div class}} = \text{"col"} <button type="button" class="btn btn-primary float-right" data-
toggle="modal"
              data-target="#tambahKbobot">
              Tambah Kriteria Bobot
           </button>
       \langlediv>\langlediv> <div class="row">
        <div class="col-md-12">
           <!-- DataTales Example -->
           <div class="card shadow mb-4">
              <div class="card-body">
                <div class="table-responsive">
                   <table class="table table-bordered table-striped" id="dataTable" 
width="100%"
                     cellspacing="0">
                      <thead class="bg-success text-white text-center">
                       <tr> <th>No</th>
                          <th>Nama</th>
                          <th>Tipe</th>
                          <th>Kode</th>
                          <th>Bobot</th>
                          <th>Normalisasi</th>
                          <th width="10%">Aksi</th
                       \langle/tr> </thead>
                      <tbody>
                        @php
                          $no = 1$ @endphp
                        @foreach ($kriteria as $data)
                          <tr><br><td><{ $no++ } < td><td>{{ $data->nama_kriteria }}</td>
                            <td>{{ $data->tipe_kriteria }}</td>
                            <td>{{ $data->kode_kriteria }}</td>
                            <td>{{ $data->bobot }}</td>
                            \langle \text{td}\rangle{ round($data->normalisasi bobot, 5) }}\langle \text{td}\rangle<br><td> <button type="button" class="btn btn-warning btn-
sm"
                                  onclick="fungsiEdit('{{ $data->id }}|{{ $data-
>nama_kriteria }}|{{ $data->tipe_kriteria }}|{{ $data->kode_kriteria }}|{{ $data-
```

```
>bobot }}')"
                                     data-toggle="modal" data-
target="#ubahKBobot">
                                     <i class="fa fa-edit"></i>
                                  </button>
                                 <form action="{{ url('kelola-k-bobot/' . $data->id) 
}}" class="d-inline"
                                     method="POST">
                                    @csrf
                                    @method('DELETE')
                                    <button type="submit" class="btn btn-sm btn-
danger btn-delete">
                                        <i class="fa fa-trash"></i>
                                     </button>
                                  </form>
                              \langle t \, \mathrm{d} \rangle\langle tr>
                          @endforeach
                       </tbody>
                    </table>
                \langlediv>\langlediv>\langlediv>\langlediv>\langlediv>
```
## **f.6 Kode Program Halaman Periode**

Kode Program halaman periode adalah adalah tampilan ketika menjalankan menu atau tombol periode. Pada menu ini berisi tambah periode, hapus periode, edit periode dan cari periode. Berikut adalah potongan *source code* dari halaman periode :

```
<div class="row mb-3">
        <div class="col">
           <h1 class="h3 mb-2 text-gray-800">Data Periode</h1>
       \langlediv\rangle <div class="col">
           <button type="button" class="btn btn-primary float-right" data-
toggle="modal" data-target="#tambahPeriode">
             Tambah Periode
           </button>
       \langlediv>\langlediv> <div class="row">
```

```
\langlediv class="col-md-12">
           <!-- DataTales Example -->
           <div class="card shadow mb-4">
              <div class="card-body">
                <div class="table-responsive">
                   <table class="table table-bordered table-striped" id="dataTable" 
width="100%" cellspacing="0">
                     <thead class="bg-success text-white text-center">
                       <tr><br><th>No</th> <th>Nama Periode</th>
                          <th width="10%">Aksi</th>
                       \langle tr> </thead>
                      <tbody>
                        @php
                          ~$no = 1:
                        @endphp
                        @foreach ($periode as $data)
                          <tr><br><td><f</i> { $no++ } } </td>
                            <td>{{ $data->nama_periode }}</td>
                             <td>
                                <button type="button" class="btn btn-warning btn-
sm"
                                   onclick="fungsiEdit('{{ $data->id }}|{{ $data-
>nama_periode }}')"
                                   data-toggle="modal" data-
target="#ubahPeriode">
                                  <i class="fa fa-edit"></i>
                                 </button>
                                <form action="{{ url('kelola-periode/' . $data->id) 
}}" class="d-inline"
                                   method="POST">
                                  @csrf
                                  @method('DELETE')
                                   <button type="submit" class="btn btn-sm btn-
danger btn-delete">
                                     <i class="fa fa-trash"></i>
                                   </button>
                                </form>
                            \langle t \, \mathrm{d} t \rangle\langle tr \rangle
```

```
 @endforeach
                    </tbody>
                 </table>
            \langlediv>\langlediv>
      \langlediv>\langlediv>\langlediv>
```
#### **f.7 Kode Program Halaman Perhitungan Bobot Kriteria**

Kode program halaman perhitungan adalah tampilan ketika menjalankan menu atau tombol perhitungan. Pada menu ini memunculkan data kriteria dan bobot yang diguakan dalam menu perhitungan. Dimenu ini admin bisa menambah, menghapus, dan edit data perhitungan. Berikut adalah potongan *source code* dari halaman data kriteria dan bobot: n.

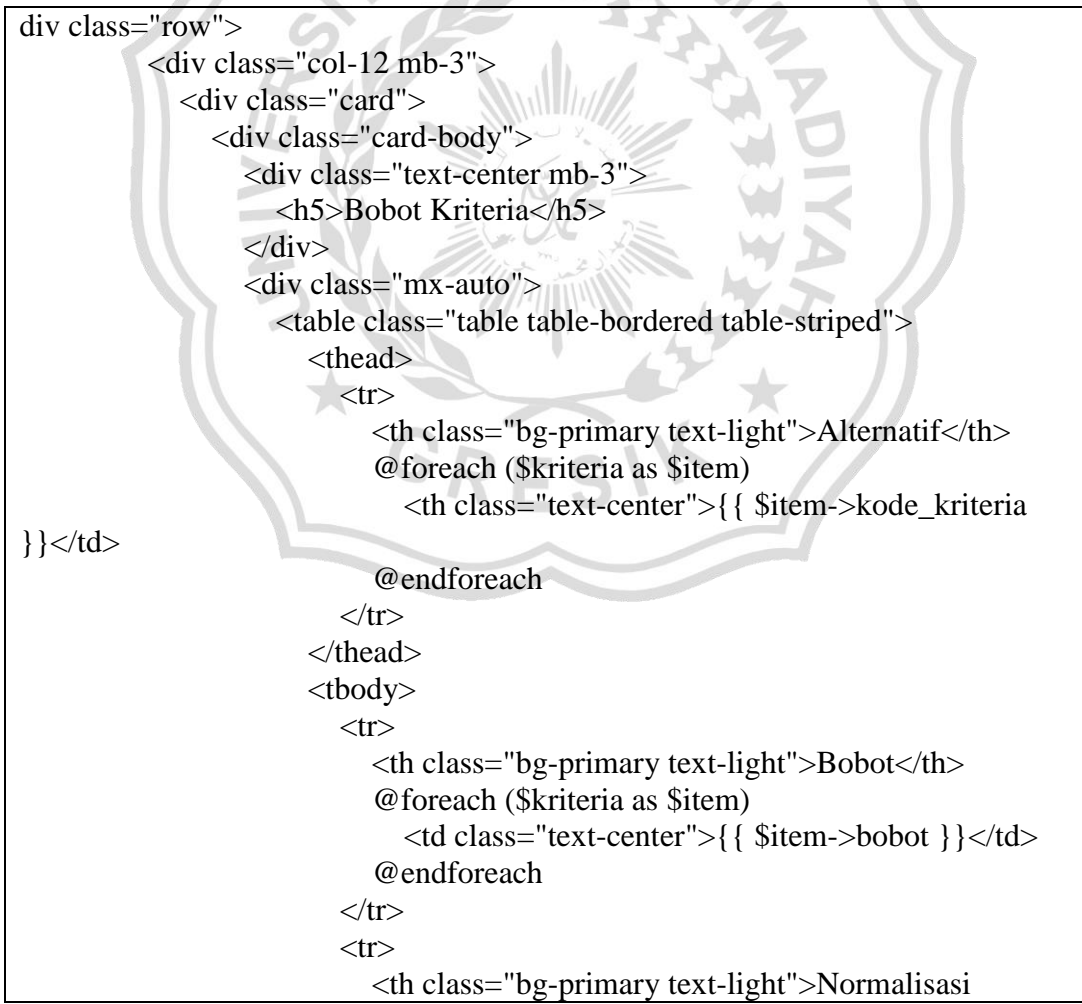

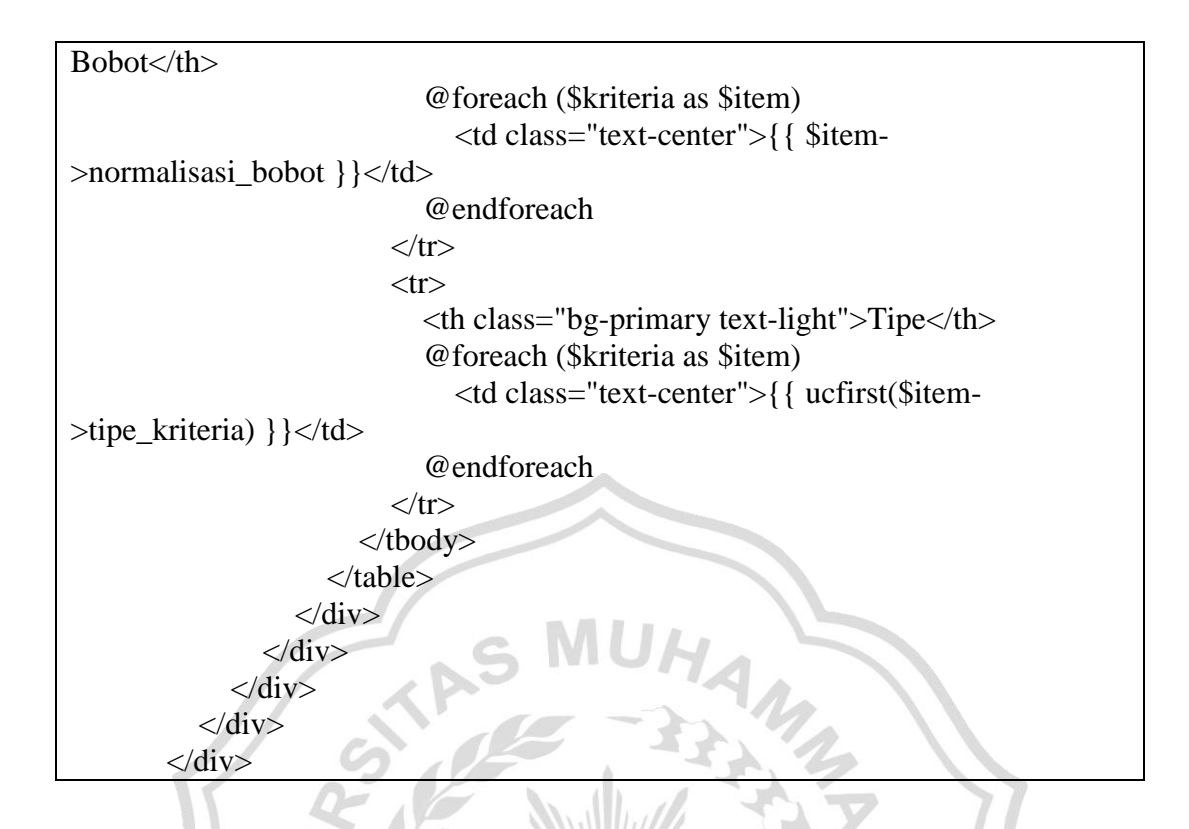

### **f.8 Kode Program Halaman Data Awal**

Kode program halaman data awal adalah kode tampilan ketika menjalankan menu atau tombol perhitungan. Pada menu ini memunculkan halaman data awal penilaian. Berikut adalah potongan *source code* dari halaman data awal :

```
<div class="row">
           <div class="col-12 mb-3">
              <div class="card">
                <div class="card-body">
                  <div class="text-center mb-3
                      <h5>Data Awal</h5>
                  \langlediv>\langlehr> <div class="w-100 d-inline">
                      <table class="table table-bordered table-striped">
                         <thead>
                          <tr> <th class="text-center">Alternatif</th>
                             @foreach ($kriteria as $item)
                                <th class="text-center">{{ $item->kode_kriteria 
\} \} \lt /td > @endforeach
                          \langle tr \rangle
```
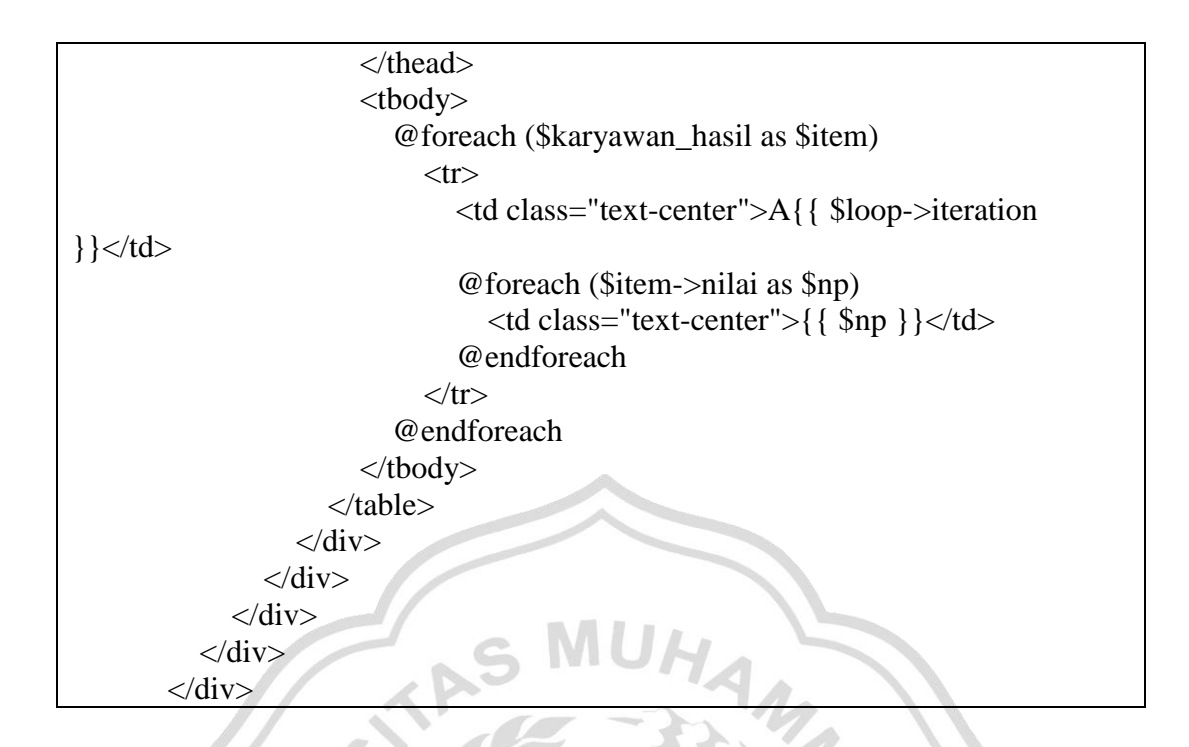

## **f.9 Kode Program Halaman Nilai Vektor S**

Kode program halaman nilai vektor S adalah kode tampilan ketika menjalankan menu atau tombol Perhitungan. Pada menu ini memunculkan halaman perhitungan nilai vektor s yang sudah diolah. Berikut adalah potongan *source code* dari halaman nilai vector s:

```
<div class="row">
          \langlediv class="col-12 mb-3">
              <div class="card">
                 <div class="card-body">
                    <div class="text-center mb-3">
                      <h5>Nilai Vector S</h5>
                   </div>
                  \langlehr> <div class="table-responsive">
                      <table class="table table-bordered table-striped">
                         <thead>
                          <tr> <th class="text-center">Alternatif</th>
                              @foreach ($kriteria as $item)
                                 <th class="text-center">{{ $item->kode_kriteria 
\} \} \lt /td > @endforeach
                             <th class="text-center">Vector S</td>
                          \langle tr \rangle
```
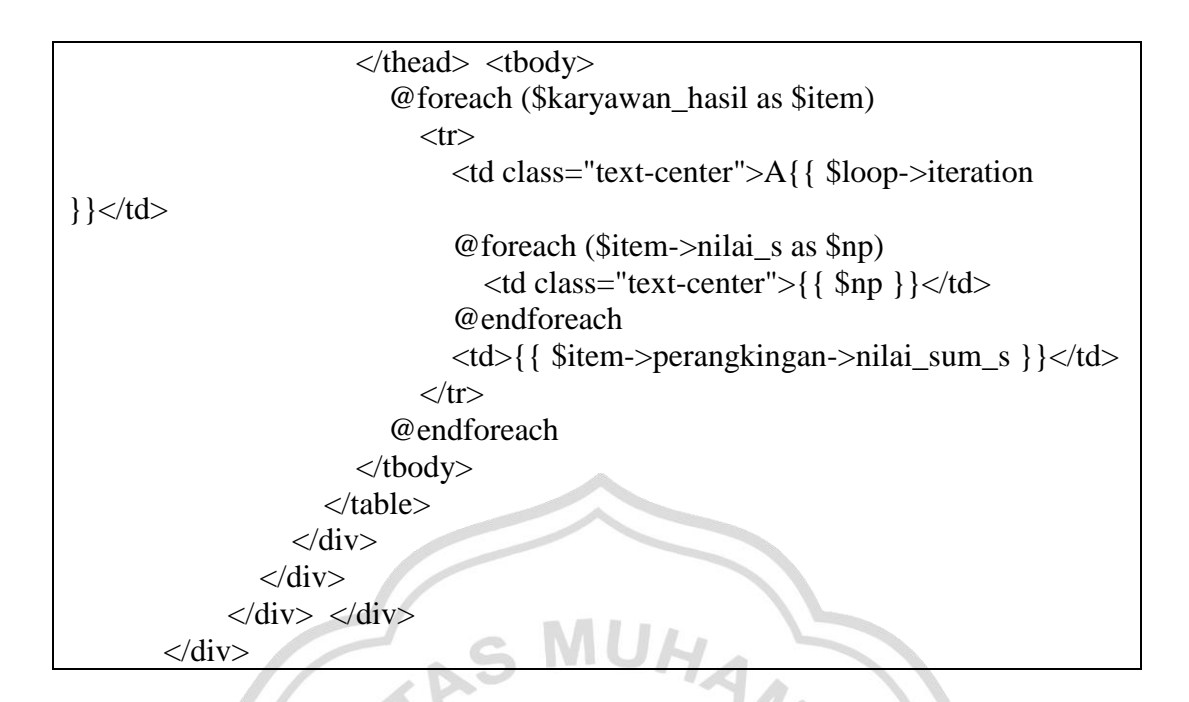

#### **f.10 Kode Program Halaman Nilai Vektor V**

Kode program halaman nilai vektor V adalah kode tampilan ketika menjalankan menu atau tombol perhitungan. Pada menu ini memunculkan halaman perhitungan nilai vektor V yang sudah diolah. Berikut adalah potongan *source code* dari halaman nilai vector V : WD

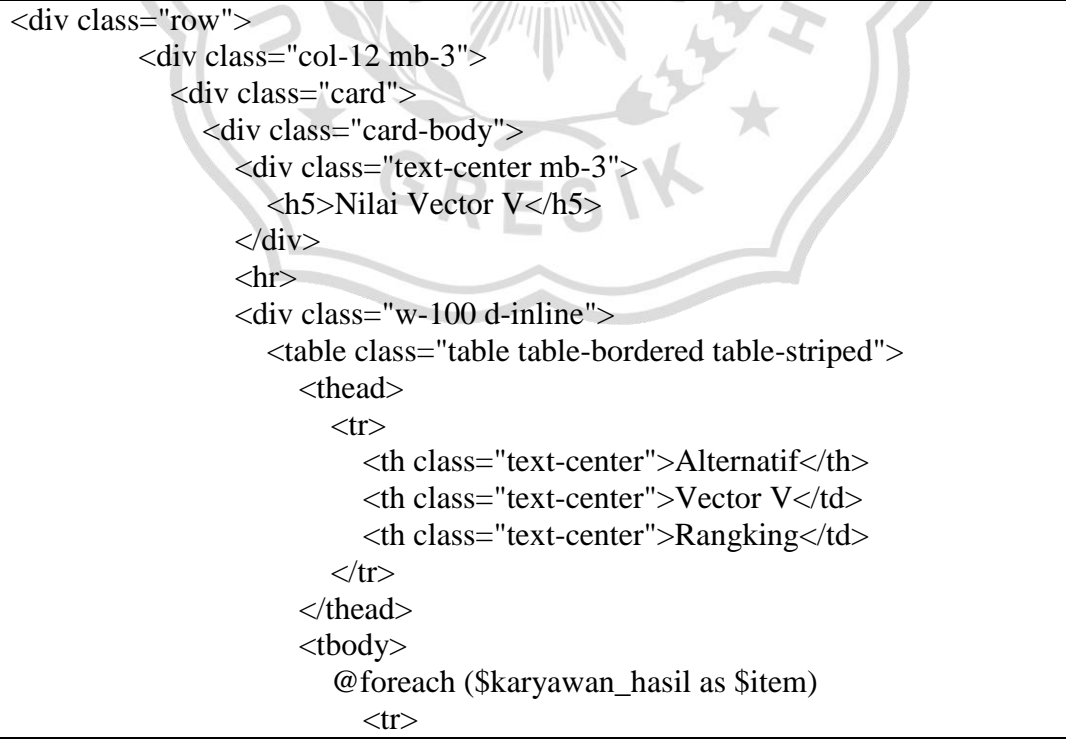

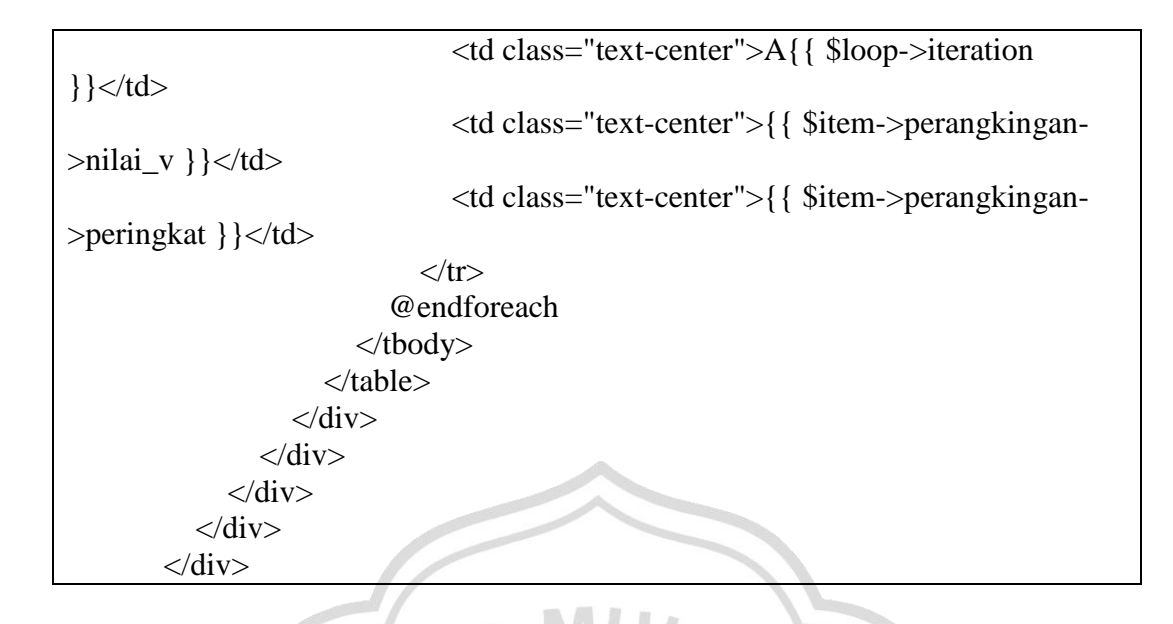

## **f.11 Kode Program Halaman Perangkingan**

Kode program halaman hasil perangkingan adalah kode tampilan ketika menjalankan menu atau tombol tambah perangkingan. Pada menu ini memunculkan data hasil perangkingan yang sudah di hitung. Berikut adalah potongan *source code* dari halaman perangkingan :

```
@extends('template.sbadmin.layouts.app')
@section('title', 'Perangkingan - ')
@section('css')
   <style>
   </style>
@endsection
@section('content')
   <div class="container-fluid">
      @if (empty($periode_pilihan))
        <div class="container">
          \langlediv class="row mb-3"> <div class="col text-center">
                <h2 class="my-auto">Periode Perangkingan</h2>
            \langlediv>\langlediv>\langlehr> <div class="row justify-content-center">
              @foreach ($periode as $item)
```

```
\langle a \text{ href} \rangle = \{ \text{url}(\text{perangkingan}) \cdot \text{ sitem} \cdot \text{oid}) \}" class="text-
decoration-none d-inline col-3 mb-3">
                    <div class="card">
                       <div class="card-bpdy p-5 text-center">
                         <h3>{{ $item->nama_periode }}</h3>
                      \langlediv>\langlediv> </a>
              @endforeach
          \langlediv>\langlediv> @else
        \langlediv class="row mb-3">
            <div class="col text-center">
              <h2 class="main-title my-auto">Perangkingan Periode {{ 
$periode pilihan->nama periode \{\}\langle h2\rangle\langlediv>\langlediv>\langlehr> <div class="row">
            <div class="col-12 mb-3">
              <div class="card">
                 <div class="card-body">
                    <div class="w-100 d-inline">
                       <table class="table table-bordered table-striped">
                         <thead>
                           \langle tr \rangle <th class="text-center">NIP</th>
                               <th class="text-center">Nama</td>
                          <th class="text-center">Nilai</td>
                              <th class="text-center">Rangking</td>
                           \langle tr \rangle </thead>
                         <tbody>
                            @foreach ($peringkat as $item)
\langle tr \rangle <td class="text-center">{{ $item->karyawan-
>nip_karyawan }}</td>
                                  <td class="text-left">{{ $item->karyawan-
>nama_karyawan }}</td>
                                  <td class="text-center">{{ $item->nilai_v }}</td>
                                  <td class="text-center">{{ $item->peringkat 
\} \} \lt /td >\langle tr \rangle @endforeach
                         </tbody>
```
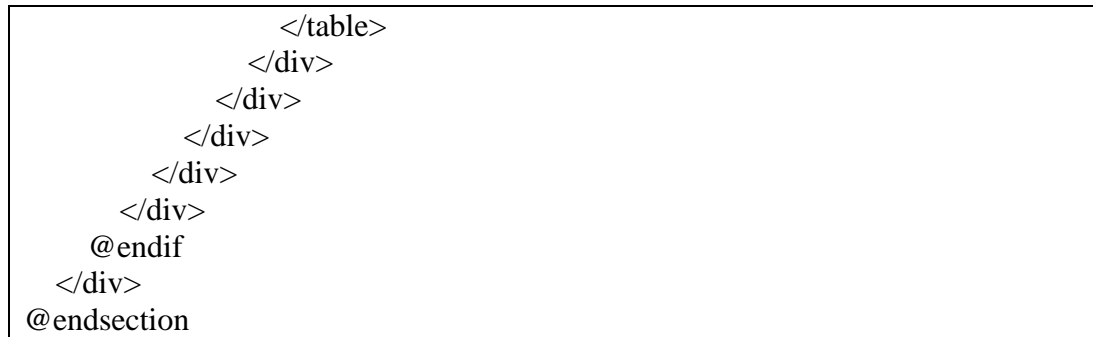

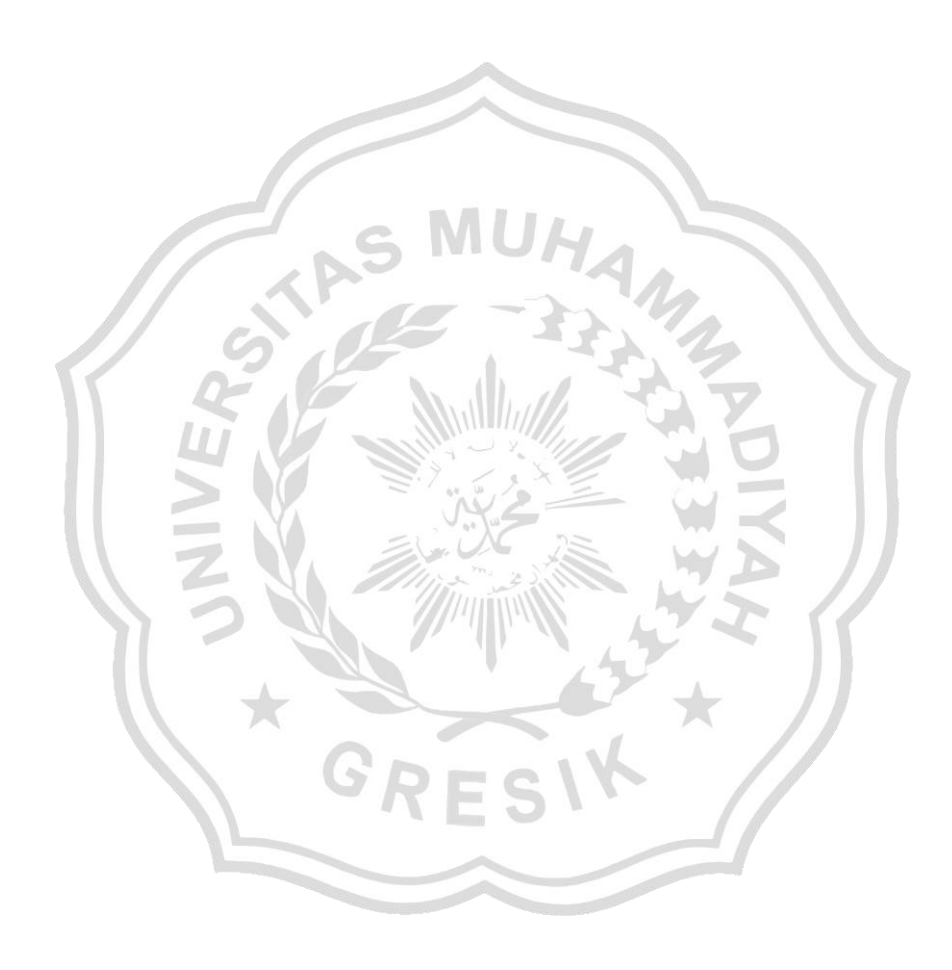